No es la primera vez que aparece este concepto: programación orientada a objetos (POO en español, OOP en inglés). Este paradigma de la programación convierte la creación de aplicaciones en un "juego de niños" cuando se le añade el diseño mediante una interfaz gráfica.

El uso de ventanas y botones es intuitivo y fácilmente comprensible para cualquier usuario. Desde este punto de vista, es un verdadero chollo. ¿Recuerdas a nuestro querido Sr. Compiter? En su oficina usan una aplicación de gestión para introducir pedidos, enviar comunicaciones a los clientes, ... Una farmacia, una pequeña tienda de muebles, un hospital, la agencia tributaria, necesitan aplicaciones de gestión que pueda entender y usar un amplio y variado número de usuarios.

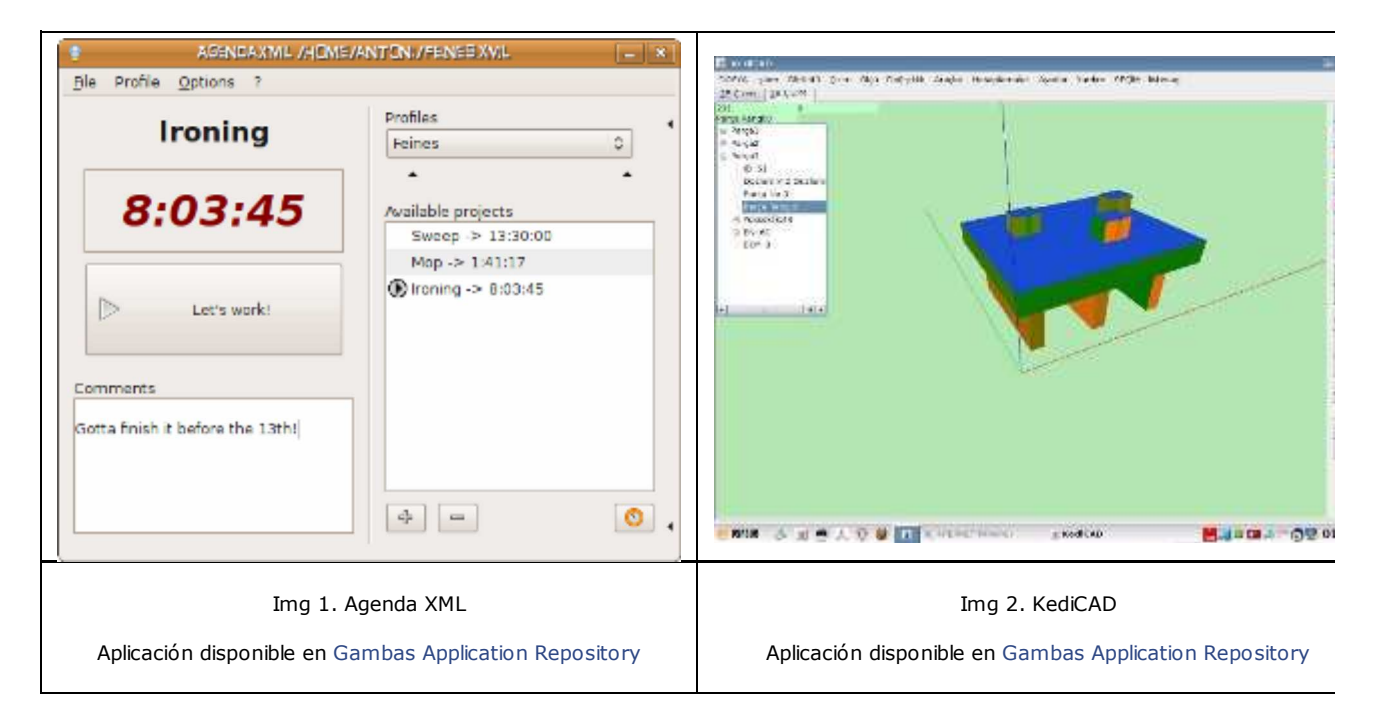

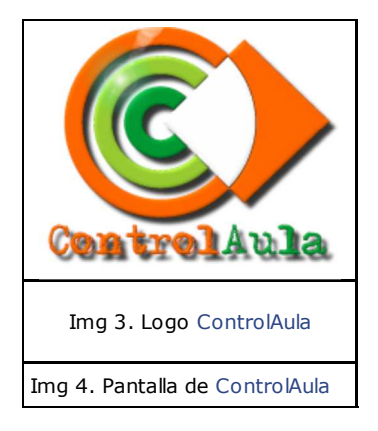

Un ejemplo en el campo de la educación es la aplicación CONTROLAULA creada para permitir a un profesor controlar los ordenadores de sus alumnos en un aula informatizada.

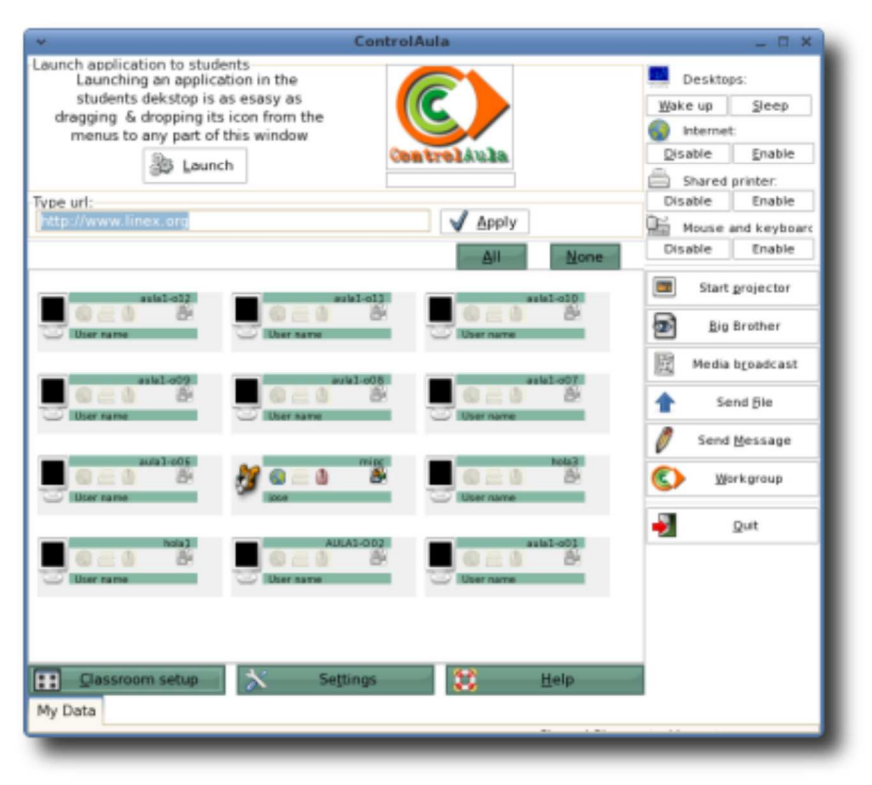

### **1. Programación orientada a objetos**

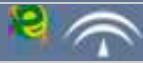

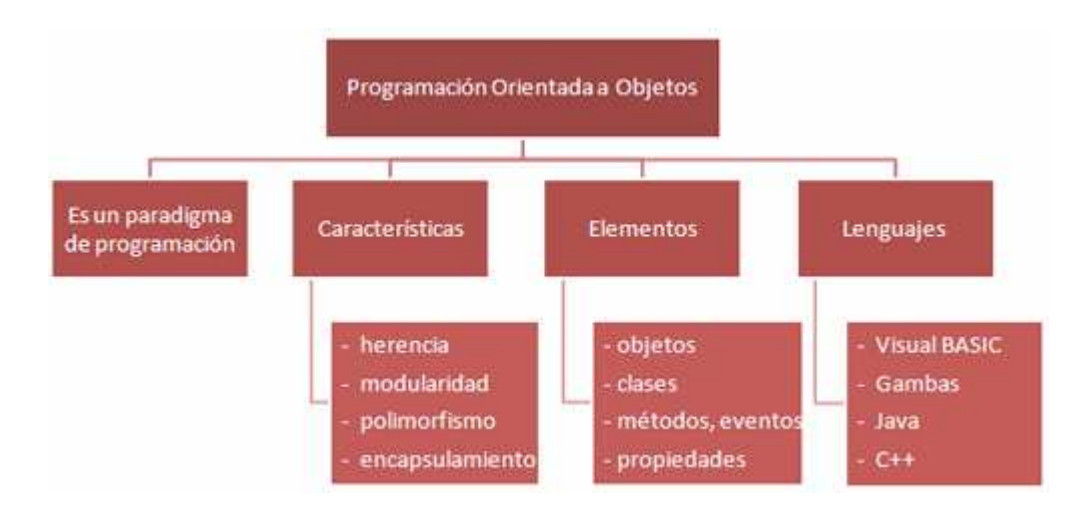

Programar es conseguir que una máquina resuelva un problema. La orientación a objetos es una forma de programar (un paradigma) que intenta representar la realidad con la que se trabaja.

Para ello se busca el modelo que queremos trabajar (llamado **clase**) y, cuando el programa se ejecuté se crearán **objetos** de ese modelo.

Vamos a intentar explicar la orientación a objetos mediante el siguiente ejemplo. Tenemos que programar la gestión de urgencias de un hospital.

¿Por dónde empezamos? Primero diseño la clase paciente. Defino los campos que necesito tratar, almacenar o compartir. Podrían ser su número de historial, sus datos personales, su historial y su tratamiento.

Defino además los métodos que necesito para trabajar con el paciente, por ejemplo: diagnosticar, comprobar la evolución, dar el alta, etc.

Y ya sólo falta que ocurran **eventos**, el primero de ellos es que con cada persona que entre a urgencias se creará su ficha, un objeto de la clase paciente. Gracias a los métodos que tenemos programados podemos ir actualizando su historial, consultar su estado, darle el alta,....

Y además podemos establecer más clases, incluso heredadas. Así puedo tener la clase diabético, que es un tipo de paciente con su atributos y métodos específicos.

Veamos la explicación formal.

Importante Un **objeto** es una estructura de datos que tiene Una **clase** describe el comportamiento de un objeto asignadas propiedades y que puede generar eventos y métodos. Un objeto es una instancia de una clase, mediante las propiedades y los es decir, un caso concreto de una clase. métodos. Una **propiedad** es un atributo o una característica de un objeto. Almacenan información sobre el Un **evento** es una acción estado del objeto. El conjunto de valores de cada desencadenada por un objeto. una de las propiedades de un objeto definen el estado de dicho objeto.

Estos conceptos son complejos, explicarlos es una tarea ardua que supera los objetivos del tema. No obstante, es necesario hacer una serie de aclaraciones:

cada objeto tiene asignada una dirección en tiempo de ejecución que puede ser mostrada en la ventana de observación y un estado que puede ser modificado o consultado.

cada clase está asociada a un objeto y puede estar definida en el programa o ser definida por el programador como pública o privada.

### Para saber más

El concepto de programación orientada a objetos y, especialmente, el concepto de objeto es difícil de definir. Por eso, es mejor ilustrar la definición con los ejemplos que encontrarás en esta web: ejemplos\_objetos.

La sintaxis de un objeto y su propiedad es:  $\vert$  NombreDelObjeto.Propiedad

## Autoevaluación

Resuelve el siguiente crucigrama:

- 1. Instancia de una clase.
- 2. Describe el comportamiento de un objeto.
- 3. Son los atributos de un objeto.

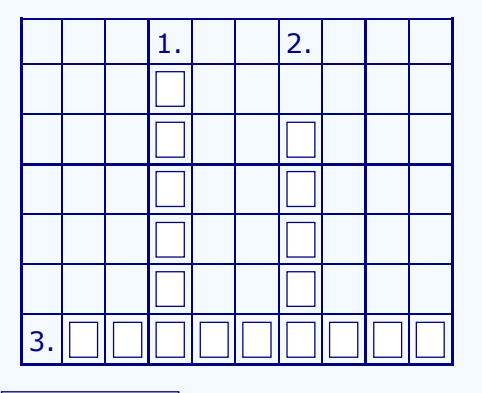

**Comprobar**

Las posibilidades de creación de aplicaciones con este tipo de lenguajes son tan grandes que los lenguajes más conocidos son lenguajes orientados a objetos.

- $\triangleright$  C++ y ADA son lenguajes textuales.
- Visual BASIC y Gambas son lenguajes basados en entornos gráficos.
- Dava y VB.NET son lenguajes orientados a internet.

La característica que va a marcar el tema va a ser el desarrollo de aplicaciones en entornos gráficos. En este campo, sin duda ha destacado el lenguaje Visual BASIC. Pero los desarrolladores de software libre han creado el lenguaje Gambas para cubrir esta necesidad en los sistemas operativos GNU/Linux.

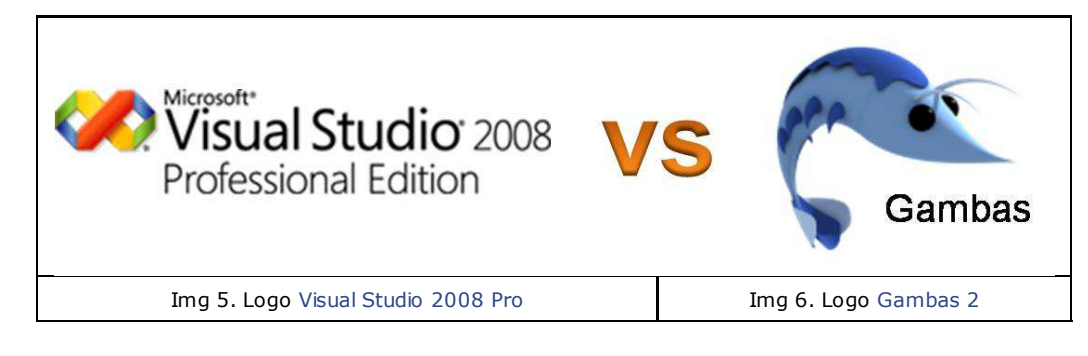

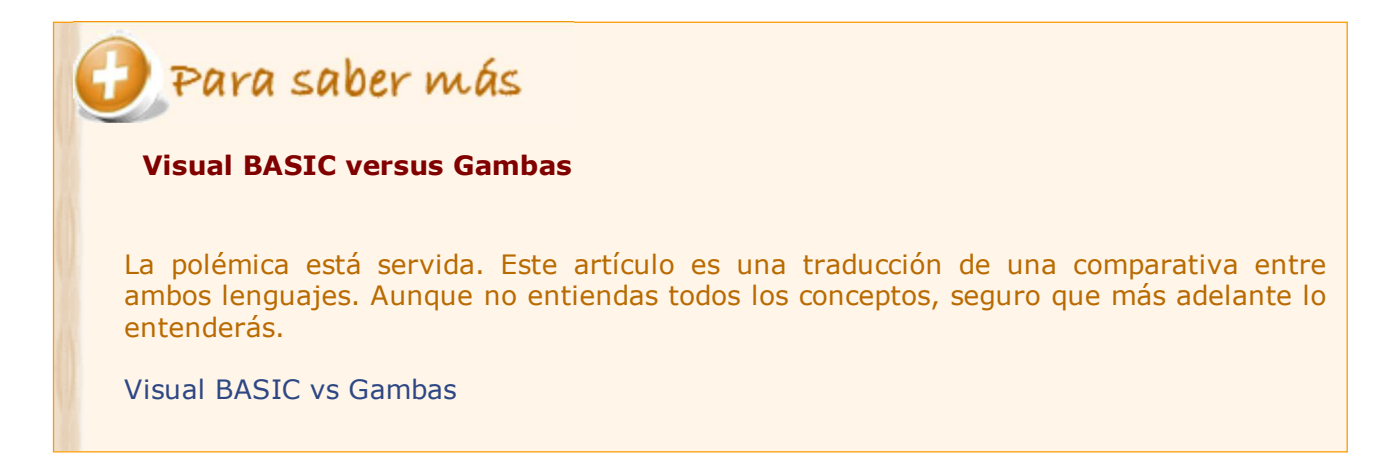

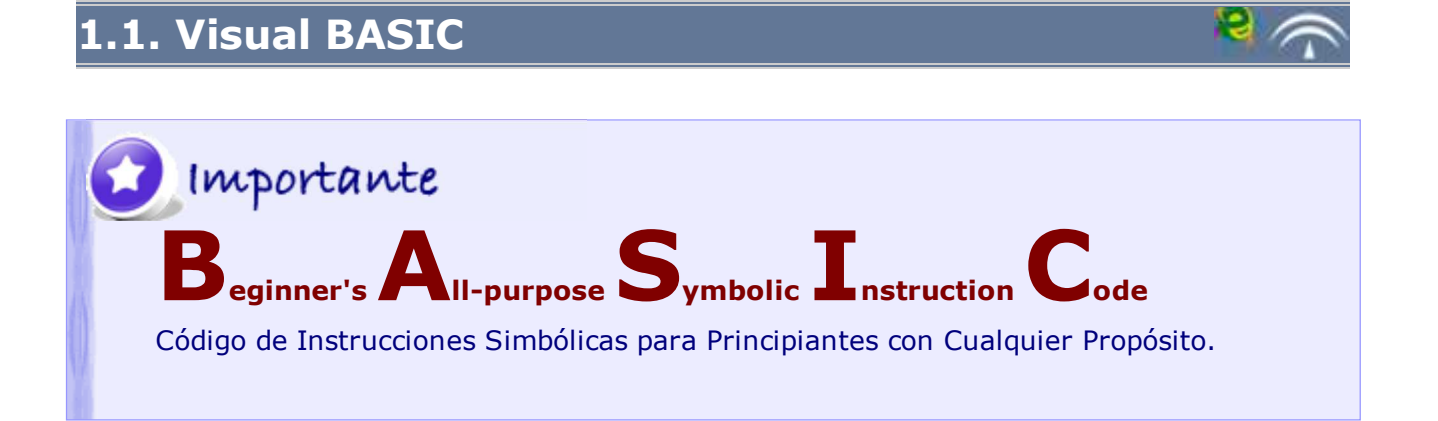

Desde su nacimiento en 1964 hasta alcanzar su mayoría de edad en 1975 el "abuelo" del Visual BASIC, de nombre BASIC, fue creciendo con el propósito de servir de herramienta a estudiantes y programadores principiantes. Su única pretensión era permitir a los programadores

**PRINT "Hola mundo"**

Sintaxis del programa Hola Mundo en Basic

realizar programas en varios terminales en tiempo compartido.

Actividad de lectura El acrónimo BASIC no es una casualidad. En su origen, este lenguaje se basaba en los siguientes principios: Facilidad e interactividad. No necesita conocer el hardware de la computadora. Rapidez de ejecución. Buena comunicación de los errores. Por supuesto su éxito se debe a la capacidad para incorporar opciones de programación avanzadas.

**E** Buscami... Sus hermanos mayores (versiones anteriores) llevaban los Juego Ayuda nombres de GWBASIC y QuickBASIC. Y, por fin, en 1991 nace Visual BASIC, propiedad de la empresa Microsoft. El auge del sistema operativo Windows ha hecho de este 010 G programa uno de los más utilizados para la creación de aplicaciones orientadas a entornos gráficos. El uso de ventanas, botones y otros elementos gráficos ha sido fundamental, tanto en las más sofisticadas (simulación de sistemas) como en las  $1|1|1$ caseras (gestión de pequeños negocios) e incluso en los juegos. 911  $1|1|1$ Img 7. Buscaminas  $\mathbf{1}$ 

Juego de Windows creado con Visual BASIC.

1

 $1|2$ 

1

з.  $1|1|2|$   $2|2|$ 

 $1|2$ 

 $2|\ddot{\bullet}|3$ 2 楽楽

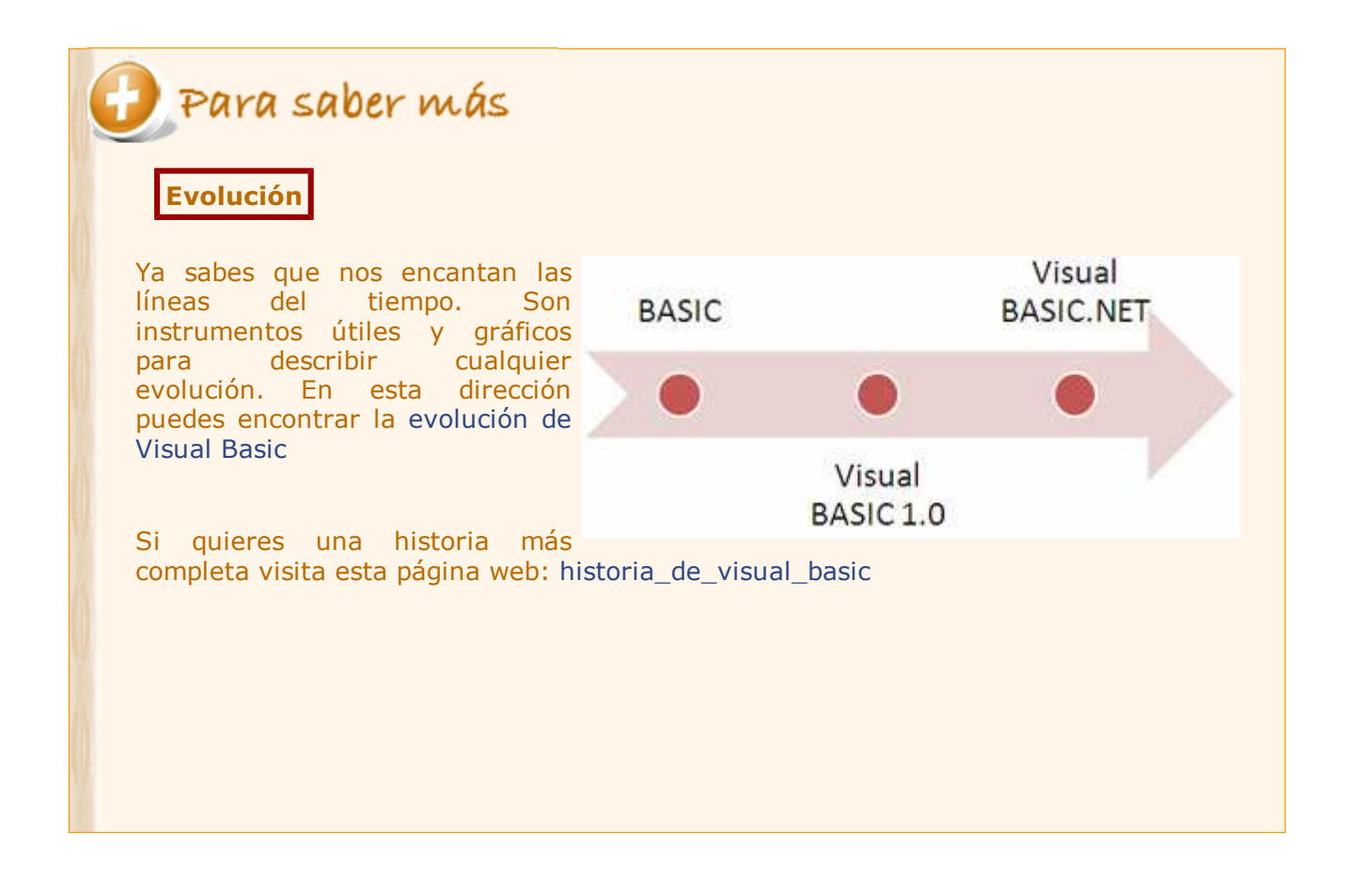

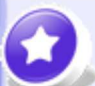

### Importante

**Visual BASIC** (Visual Studio) es un entorno de desarrollo integrado (IDE), es decir un conjunto de elementos que, partiendo de un lenguaje de programación, permite realizar todas las operaciones necesarias desde la creación del código fuente hasta el programa ejecutable.

Incluye los siguientes elementos:

- un editor de código que permite escribir el código fuente.
- una interfaz gráfica o GUI para realizar la aplicación usando directamente elementos gráficos.
- ► un depurador que detecta, corrige y comunica errores.
- un compilador que convierte el código fuente a código máquina.

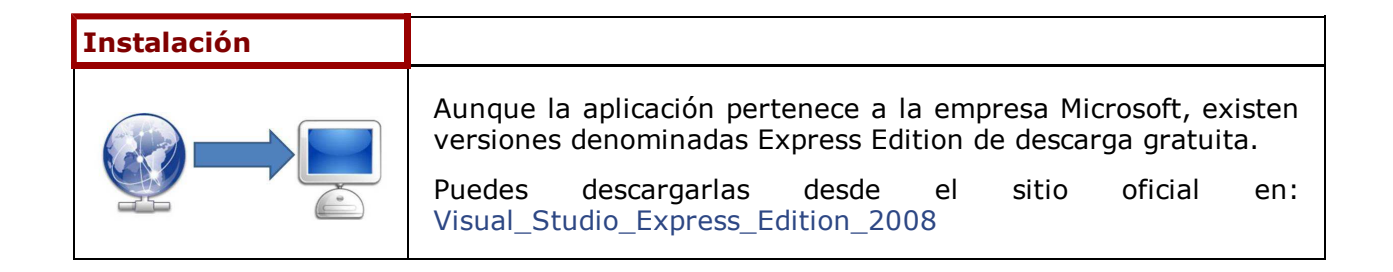

# Autoevaluación

a) Visual BASIC fue creado por la empresa Microsoft, pero actualmente se puede descargar gratuitamente bajo licencia de software libre.

Verdadero <sup>O</sup> Falso <sup>O</sup>

b) Visual Studio.NET es un IDE multilenguaje que permite el diseño de aplicaciones web.

Verdadero <sup>O</sup> Falso <sup>O</sup>

c) Visual BASIC ha sido el lenguaje más extendido debido a que incluso en el diseño de aplicaciones complicadas sigue manteniendo sus características de RAD.

Verdadero  $\circ$  Falso  $\circ$ 

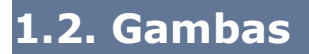

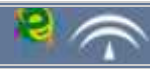

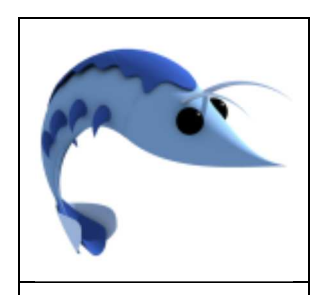

Img. 8. Logo Gambas Licencia Creative Commons La alternativa de software libre con licencia GNU/Linux son el lenguaje de programación y el entorno de desarrollo denominados Gambas.

La primera versión se lanzó en 1999 y desde 2008 se distribuye la versión 2.0.

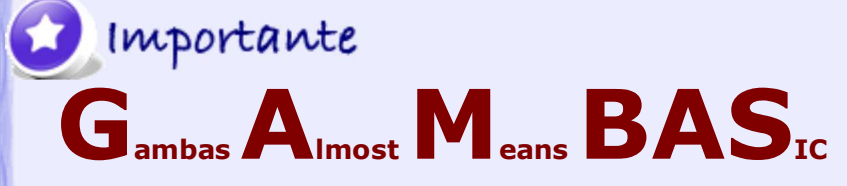

Gambas Casi Significa BASIC.

**Gambas** es un lenguaje de programación orientado a objetos basado en BASIC. Su principal característica es que permite el desarrollo rápido de aplicaciones de cualquier complejidad. La ejecución de éstas requiere un conjunto de librerías intérpretes previamente instaladas (Gambas Runtime) para la ejecución (característica que comparte con Java). También permite el enlace con bases de datos MySQL.

Gambas posee un entorno de desarrollo integrado IDE que incluye una interfaz gráfica de usuario (GUI), un compilador y un intérprete.

Utiliza una biblioteca multiplataforma QT, lo que le hace compatible con casi todas las distribuciones GNU/Linux. Sin embargo, las aplicaciones creadas con Gambas no son válidas en Microsoft Windows ni en Mac OS X.

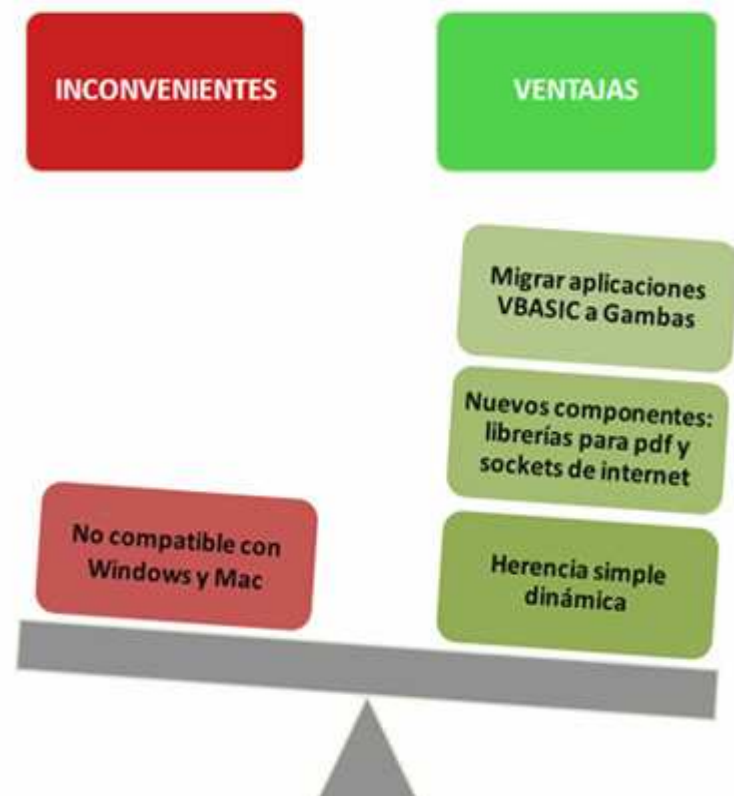

Las principales características de Gambas son:

es un IDE, entorno de desarrollo integrado, que permite al programador trabajar mediante una GUI, depurar, compilar y crear el ejecutable de un programa.

es una herramienta RAD, desarrollo rápido de aplicaciones, que permite al programador realizar tareas básicas de forma casi automática.

# ? Autoevaluación

#### ¿Nuevos acrónimos?

Así es, comenzaste la asignatura con el acrónimo de su nombre TIC y la terminarás con SQL. No esperarías que este tema fuese distinto.

Generalmente los acrónimos se corresponden con su terminología en inglés, pero tienen su significado en español. Comprueba que has tomado buena nota y escribe los acrónimos de estos términos:

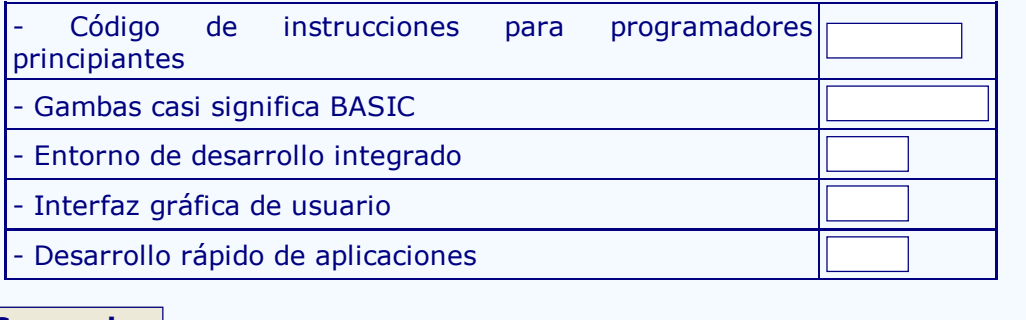

**Comprobar**

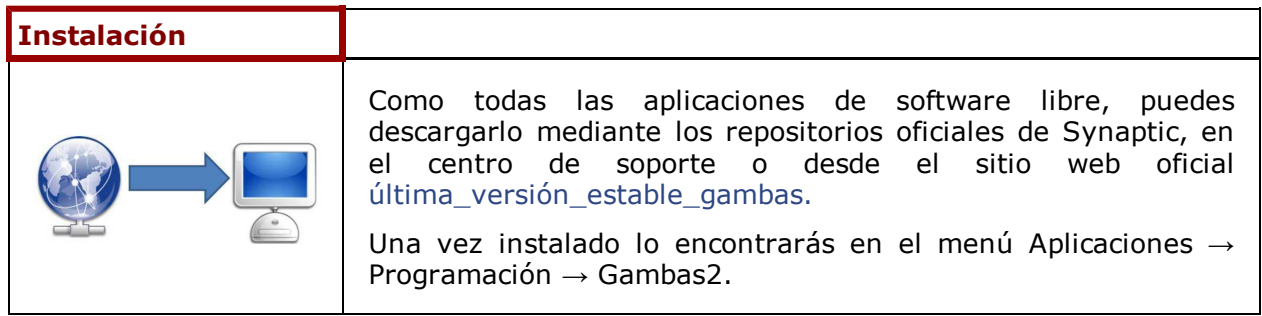

Autoevaluación

a) Gambas es la versión de software libre de Visual BASIC.

Verdadero <sup>O</sup> Falso <sup>O</sup>

b) Los programas implementados utilizando Gambas y Visual BASIC no son compatibles.

Verdadero <sup>O</sup> Falso <sup>O</sup>

c) Es un lenguaje de programación orientada a objetos y, por tanto, cumple el principio de herencia.

Verdadero <sup>O</sup> Falso <sup>O</sup>

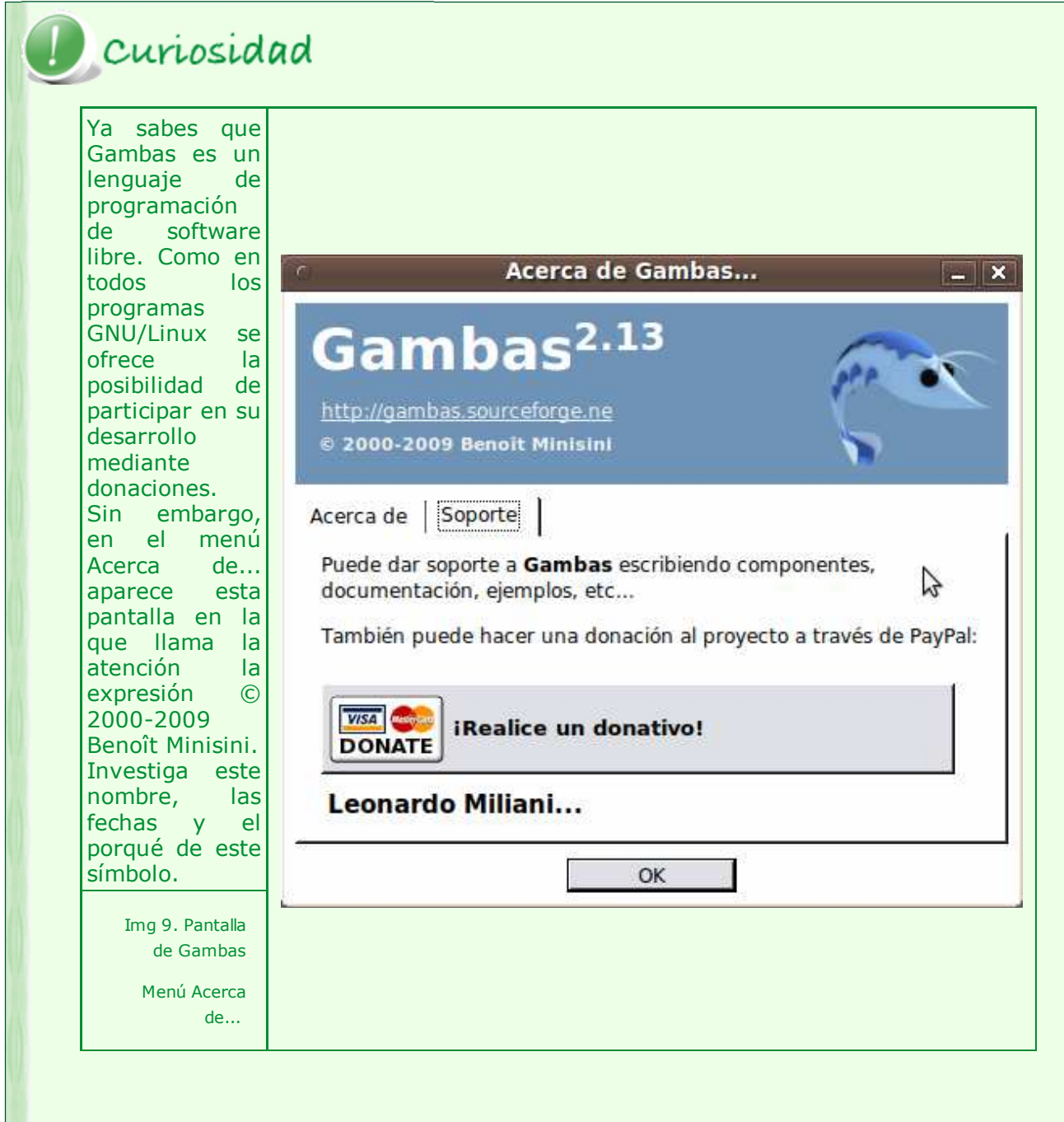

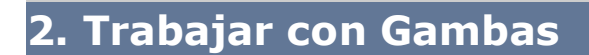

En el desarrollo de este apartado aprenderás a realizar pequeñas aplicaciones con Gambas. No pretendemos que te conviertas en un experto en programación. Como ya has instalado el programa, despegamos.

View more presentations from ecedenilla.

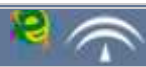

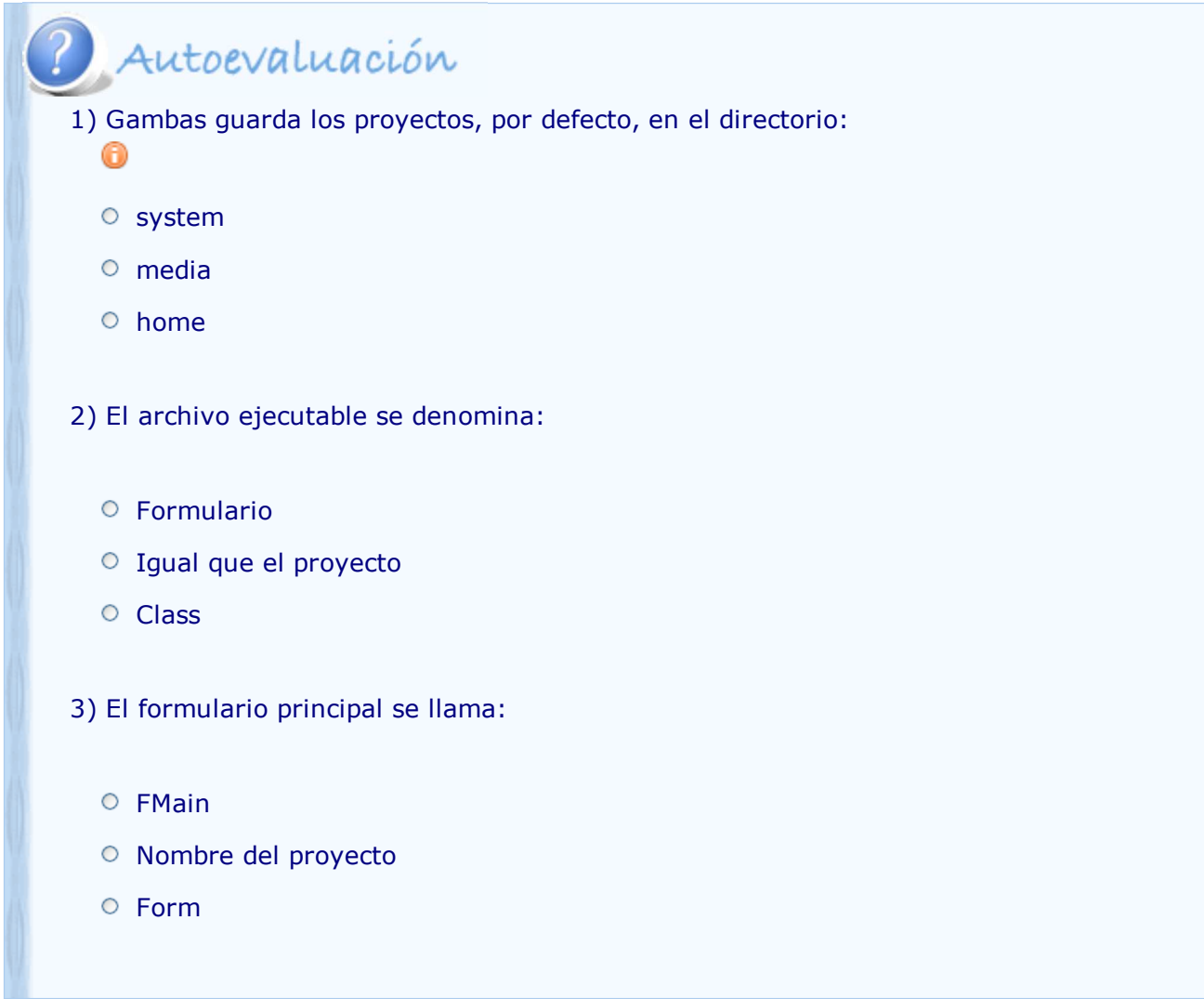

En los siguientes apartados vas a realizar un recorrido por todos los elementos de Gambas. No pierdas de vista las distintas zonas de la pantalla de trabajo.

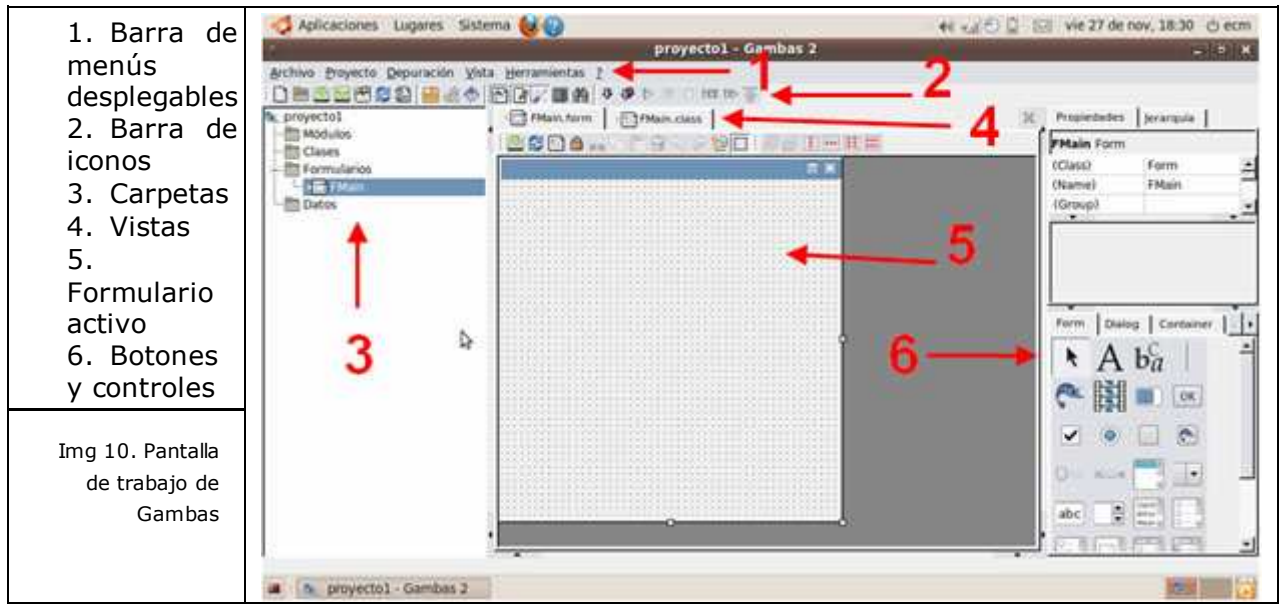

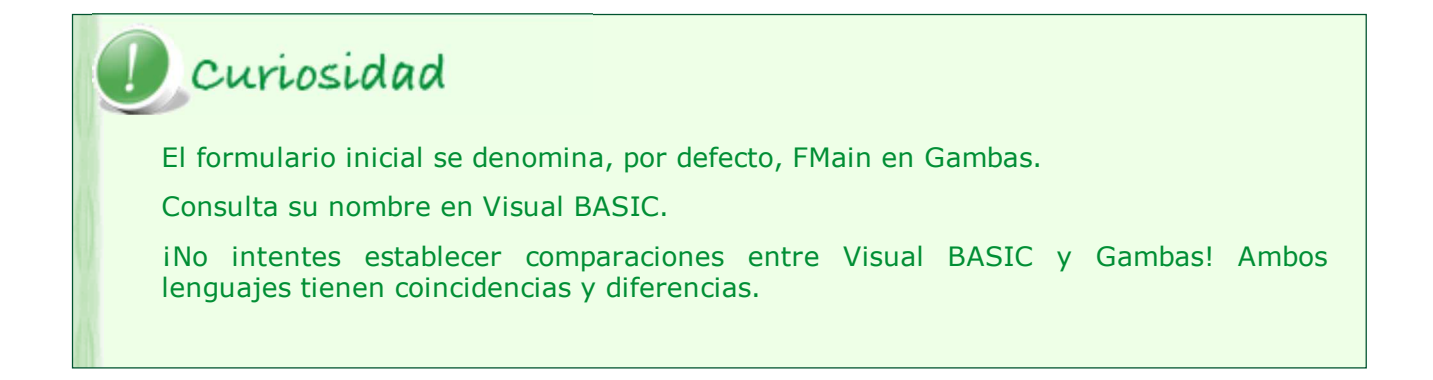

El trabajo en Gambas, como en cualquier lenguaje orientado a objetos se hace siguiendo estos pasos:

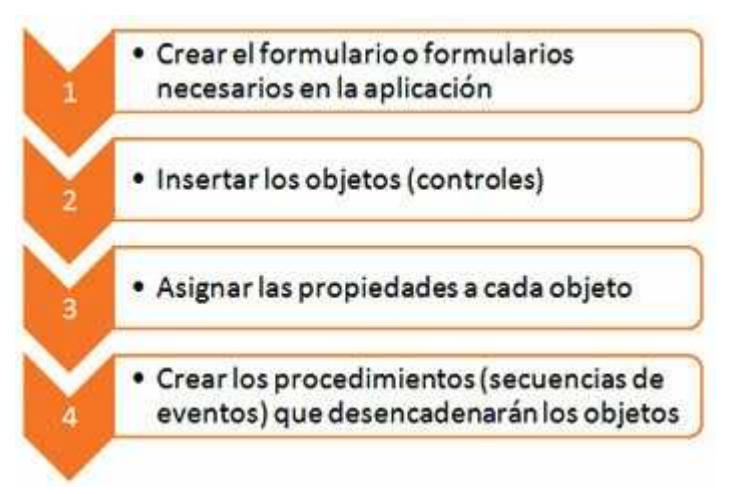

Tras este proceso se creará el archivo ejecutable, es decir, la aplicación en sí.

#### **2.1. Formularios**

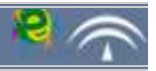

El desarrollo de programas en entornos gráficos consiste en ofrecer al usuario aplicaciones basadas en el uso de ventanas. El trabajo en modo consola, es decir, con comandos escritos, no se usa en aplicaciones de usuario.

Las ventanas son denominadas formularios.

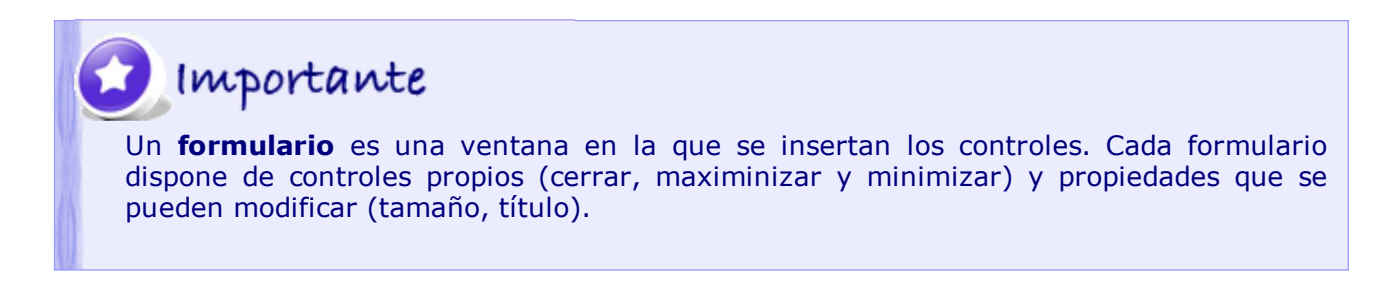

Ya sabes que el formulario inicial se denomina FMain. Cuando se crea, Gambas genera el código automáticamente en la ventana class.

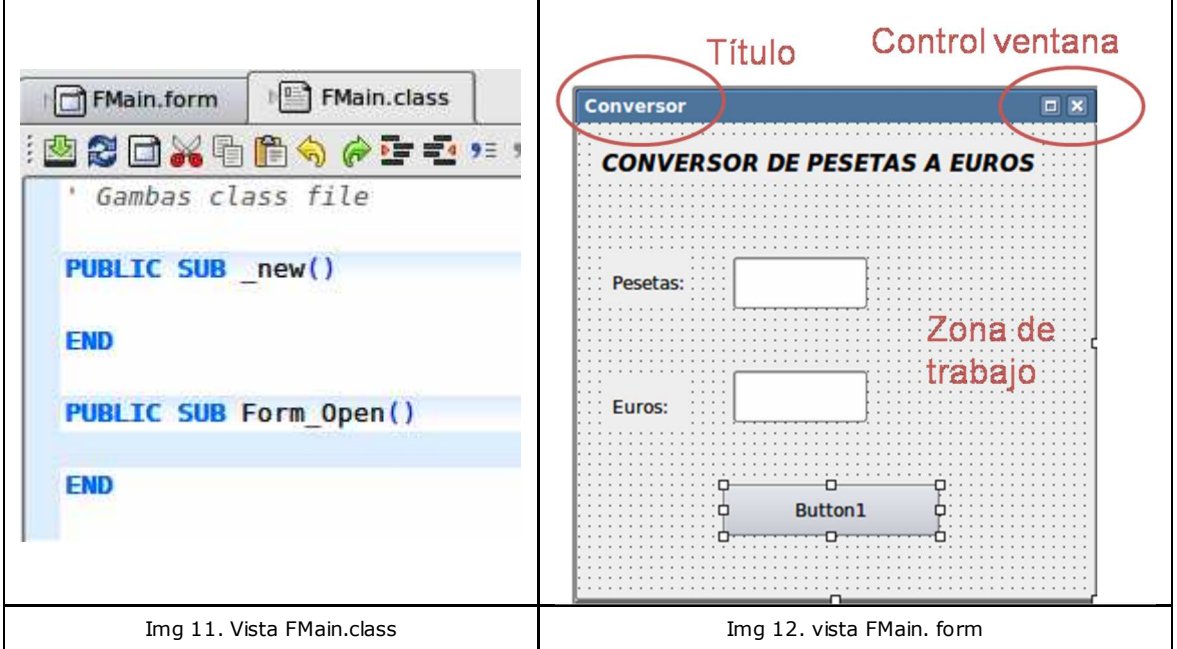

Las dos propiedades en que se actúa inicialmente son:

- Text.- cambia el título del formulario que aparecerá en la barra azul superior.
- Border.- permite mantener fijo el tamaño (fixed) o redimensionable según el tamaño de la ventana del escritorio (resizeable). Usa esta segunda opción para evitar que los controles puedan aparecer descolocados, el texto cortado, ...

# Autoevaluación

1) El título del formulario inicial es el mismo que el del proyecto en Gambas.

Verdadero <sup>O</sup> Falso <sup>O</sup>

2) El tamaño del formulario está definido por defecto con dimensiones variables.

Verdadero <sup>O</sup> Falso <sup>O</sup>

3) Una aplicación está formada por un formulario o ventana con información de entrada y salida.

Verdadero <sup>O</sup> Falso <sup>O</sup>

## Para saber más

Cuando se crea un nuevo formulario Gambas nos ofrece la posibilidad de seleccionar varias propiedades como *Constructor* y *Destructor.*

Estas opciones se usan cuando queremos realizar alguna acción con el formulario antes de abrirlo o cerrarlo (limpiar la pantalla, guardar el valor de algún control, ...).

Aunque por el momento no vas a utilizarlas, crea nuevos formularios en Gambas para investigar ambas propiedades.

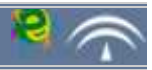

Una vez creado el proyecto (ya tiene nombre, título y una carpeta en la que guardarse), dispones de un formulario vacío.

¿Qué elementos podemos colocar en él?

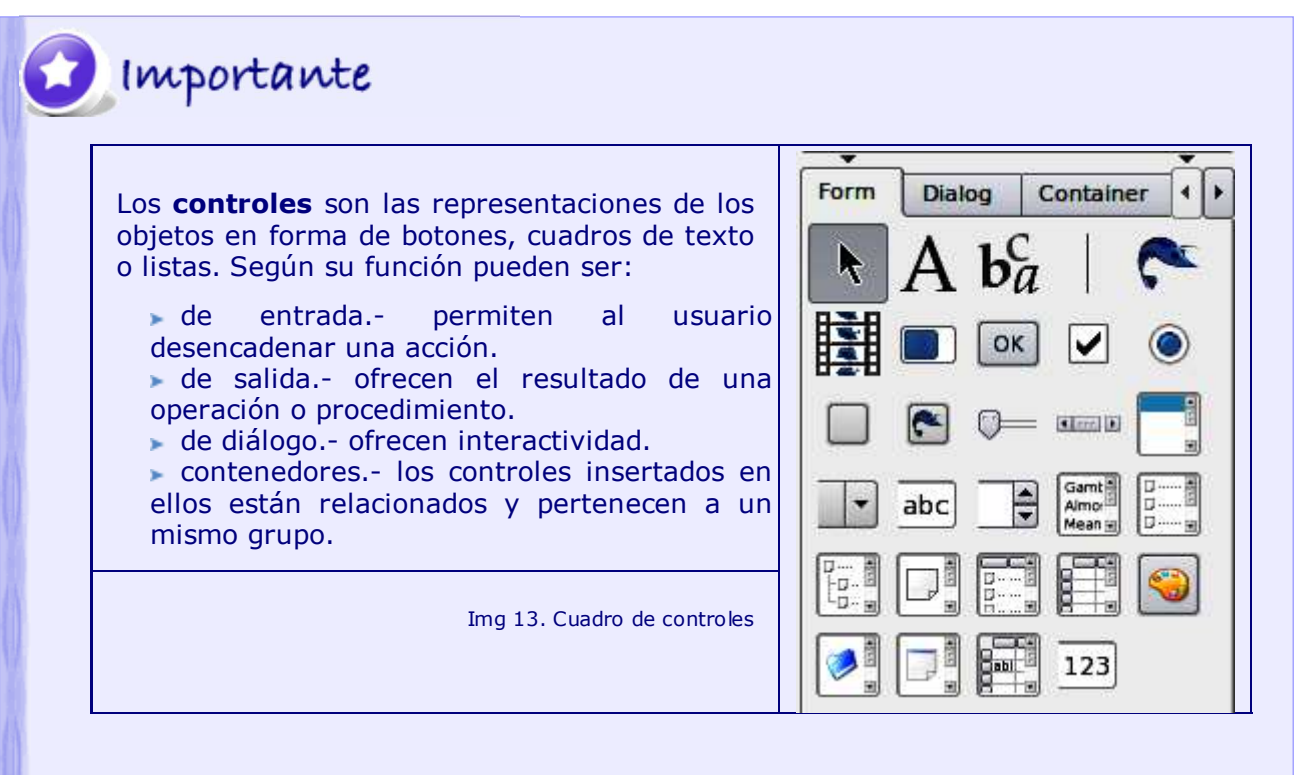

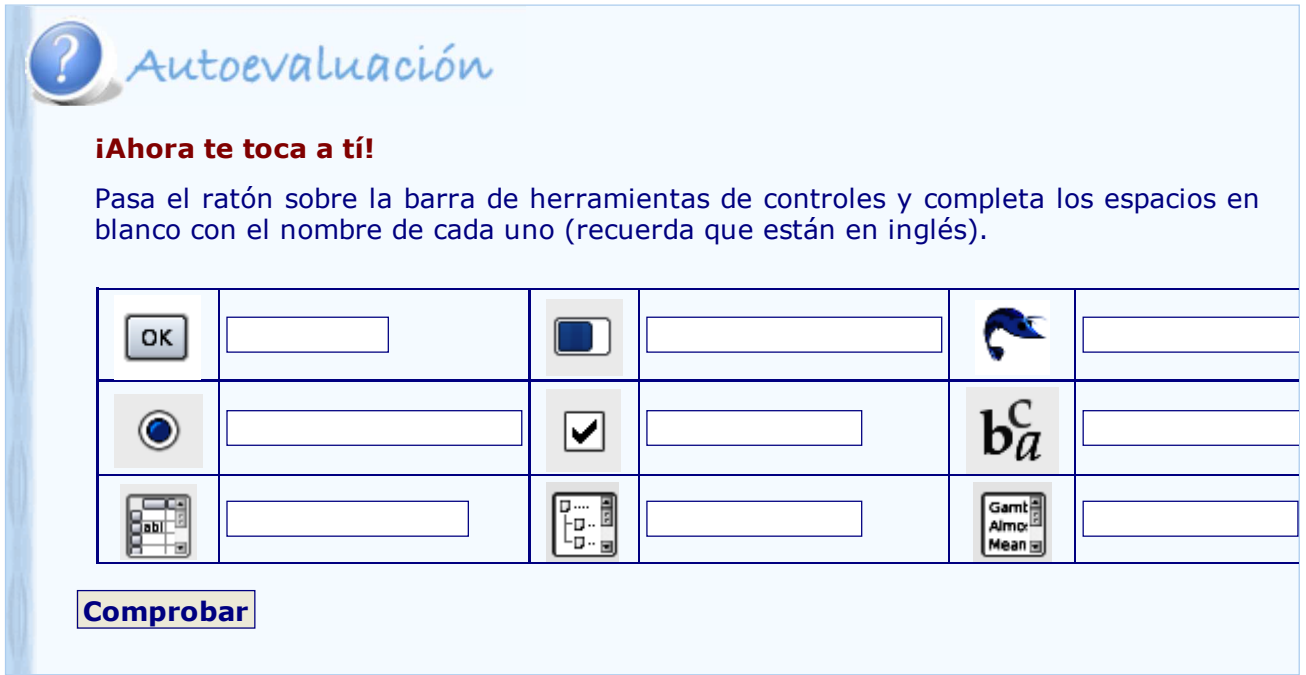

#### **Controles de diálogo**

Permiten al usuario interactividad con la aplicación mediante el uso de cuadros de diálogo.

Seleccionar el color, la fecha, un directorio o un fichero son los más comunes.

#### **Contenedores**

Son un tipo especial de control que puede contener varios controles, bien excluyentes (sólo se puede seleccionar uno de ellos), bien pertenecientes a un mismo grupo de opciones.

Uno de los objetivos de la utilización de contenedores es optimizar el espacio en el formulario facilitando el uso de la aplicación.

**Controles especiales**

Para saber más

Marcos, paneles laterales, paneles de herramientas,

barras de herramientas y hasta la ya conocida varita mágica (wizard) son contenedores.

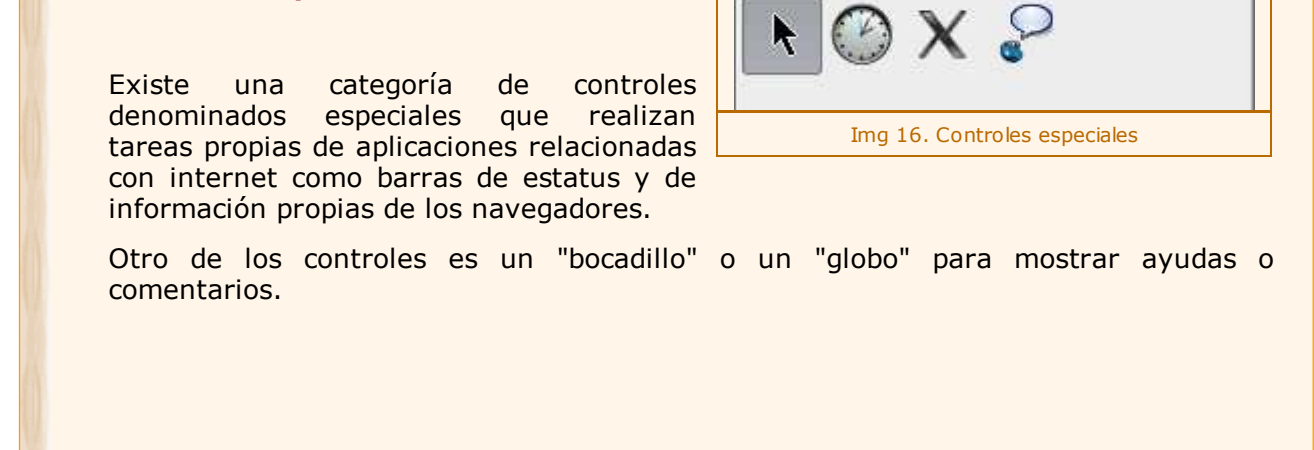

Form

Dialog

Container

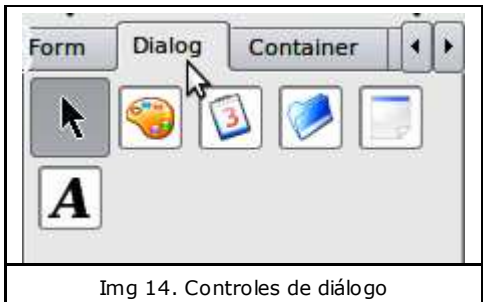

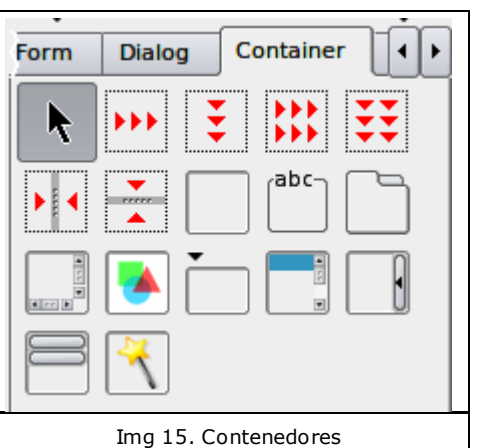

Special

# Para saber más

En la página de documentación sobre Gambas con licencia CC aparecen todos los elementos de la librería gb.form (Gambas.Formulario) que puedes insertar en un formulario. Pincha en cada uno de ellos para ver un ejemplo de su apariencia en el formulario. gambas\_doc

La única forma de aprender un lenguaje de programación es hacer un programa. En el siguiente ejercicio vas utilizar los controles más básicos.

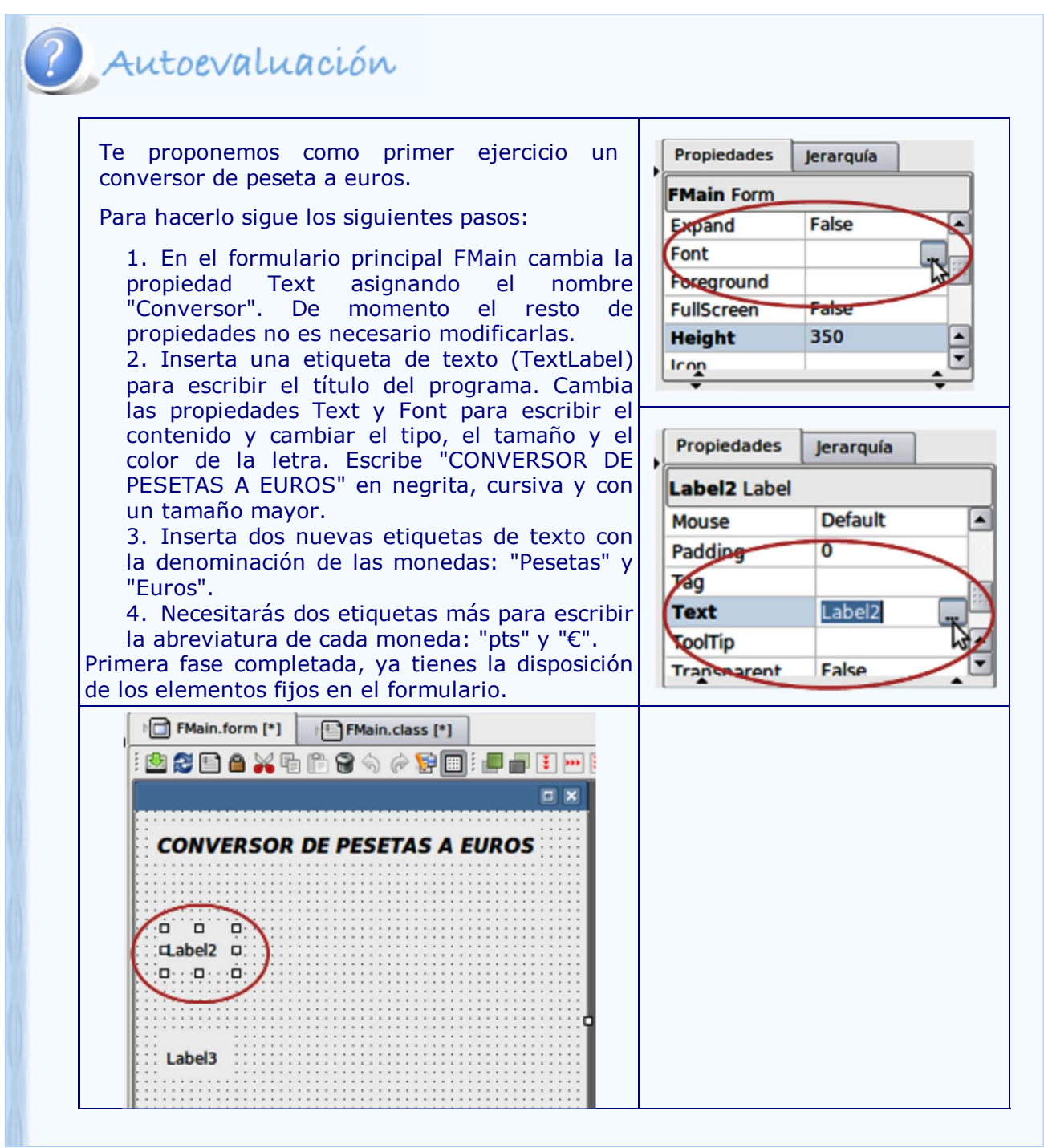

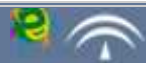

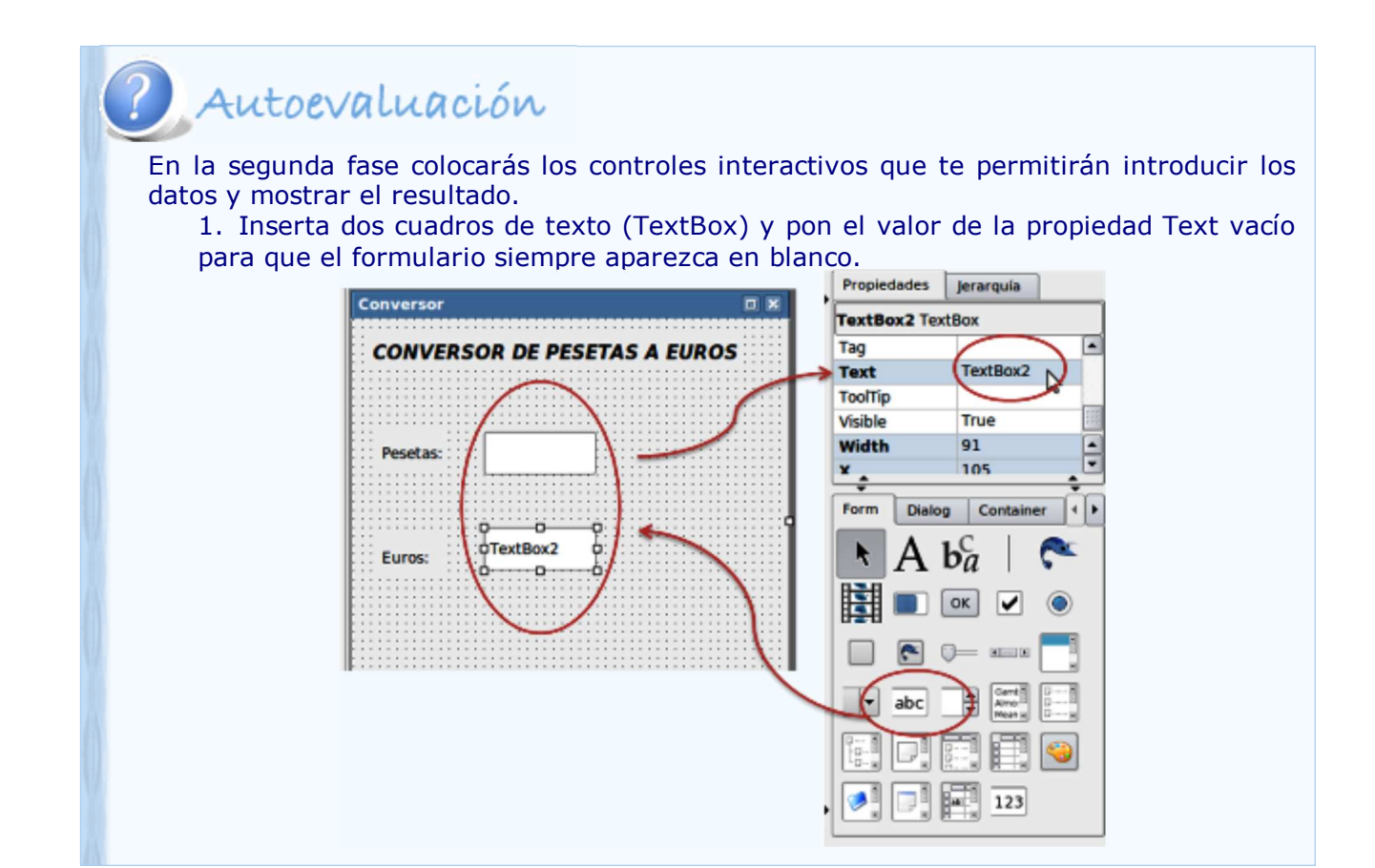

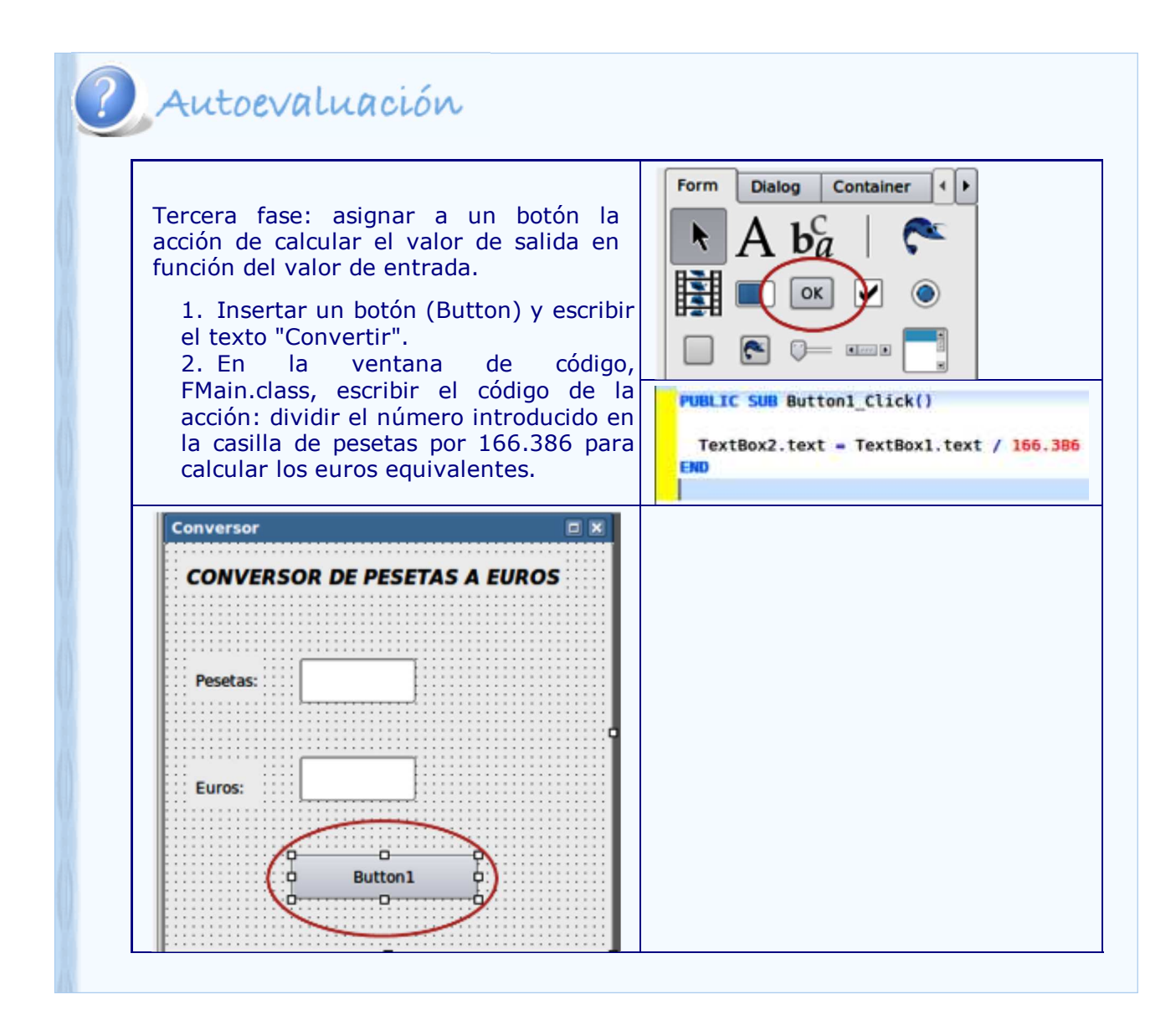

### Para saber más

Es común que los botones respondan a teclas para realizar su función, bien para agilizar el proceso, bien para sustituir al ratón en caso de problemas con este dispositivo.

Esta acción se denomina "atajo de teclado" y se realiza escribiendo el símbolo ampersand (&) delante de la letra que activará el botón.

En nuestro ejemplo lo más lógico sería asignar esta función a la letra C del botón Convertir. Para ello, en la propiedad Text tendrás que escribir *&Convertir*.

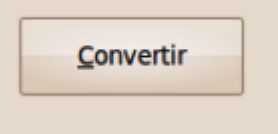

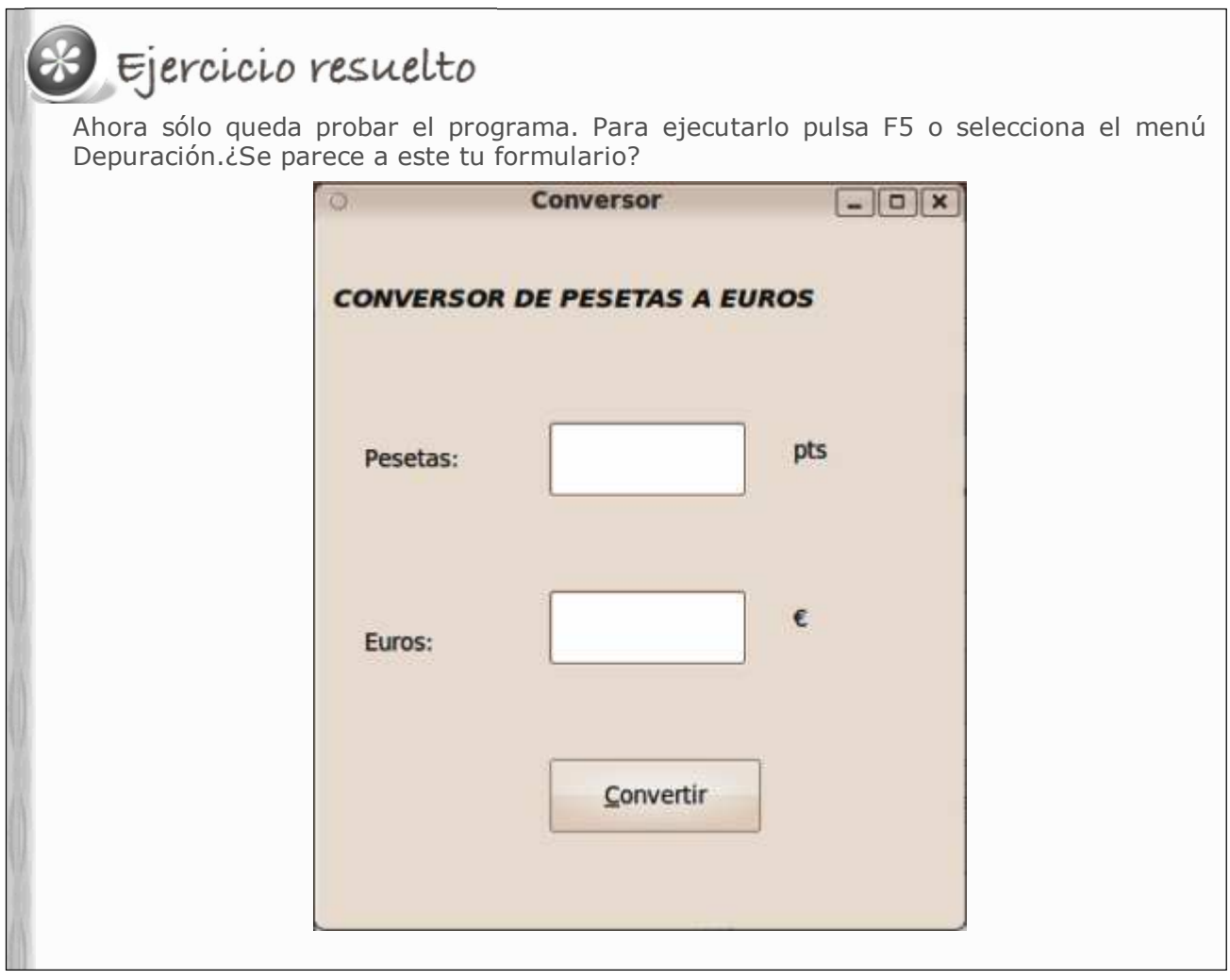

### **2.3. Eventos y procedimientos**

La programación orientada a objetos, a diferencia de la programación estructurada, otorga al usuario el control completo sobre el programa. Es el usuario, mediante la interactividad con el ratón o el teclado, quién determinará que parte del código se va a ejecutar.

Esto es posible gracias a los eventos que permiten a los objetos realizar acciones, hacer clic sobre un botón, cerrar una ventana, incluso hacer doble clic sobre un texto, son acciones que tienen asignado un código.

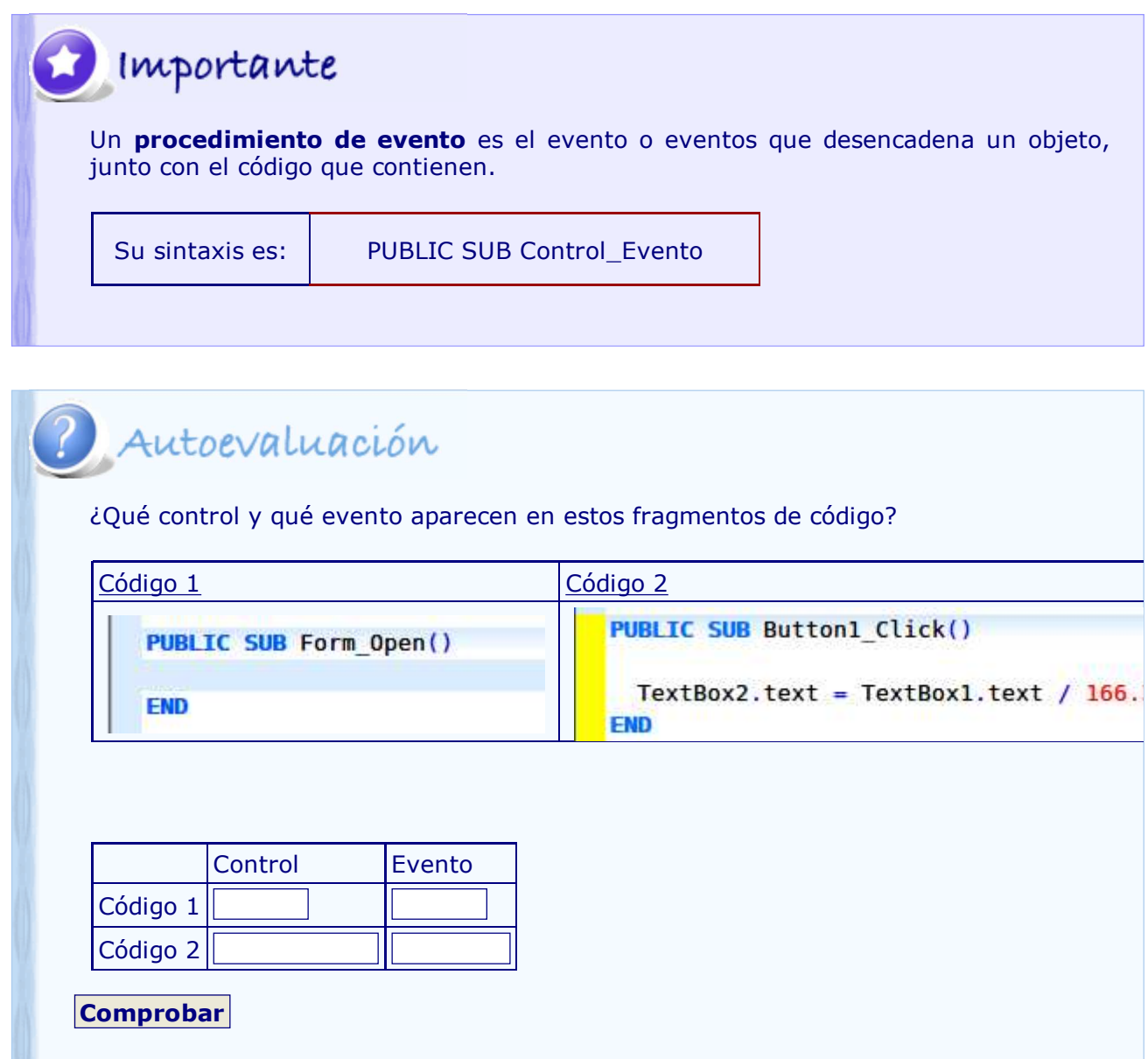

Cada control puede desencadenar una serie de eventos. En el navegador de ayuda se puede consultar toda la información relativa a cada control: propiedades, eventos y métodos. Para la clase genérica control se obtiene el siguiente resultado:

#### Propiedades

**Action BackColor** Background Cursor Design Drop Enabled Expand Font ForeColor Foreground H Handle Height Id Ignore Left Mouse Name Next Parent Previous ScreenX ScreenY Tag ToolTip Top Visible W Width Window X Y

**Métodos** Delete Drag Grab **Hide Lower Move** MoveScaled Raise Refresh Reparent Resize ResizeScaled SetFocus Show

#### **Eventos**

**DblClick Drag** DragMove Drop **Enter GotFocus** KeyPress KeyRelease Leave LostFocus Menu MouseDown MouseDrag MouseMove MouseUp MouseWheel

# Curiosidad

#### **Mi pequeño diccionario de Gambas**

La mayoría de las especificaciones de Gambas están en inglés, pero su significado prácticamente puede deducirse. Te damos algunas pistas y te proponemos que completes tú el diccionario.

- **DblClick: se activa al hacer doble clic con el ratón**
- KeyPress: se activa al pulsar una tecla
- Drag: arrastrar (el ratón, un texto, ...)
- **Drop:** soltar (el elemento arrastrado)

# Para saber más

Te proponemos un tutorial de David Asorey en el que encontrarás un ejemplo realizado con la versión 1 de Gambas. Tratándose de las TIC puede considerarse un poco antiguo, pero te servirá de ayuda para comprender los eventos.

Tutorial\_Gambas

Usar un evento en un programa implica una serie de acciones:

- **EVENT.- se usa para declarar el evento.**
- RAISE.- lanza un evento.
- STOP EVENT.- cancela un evento.

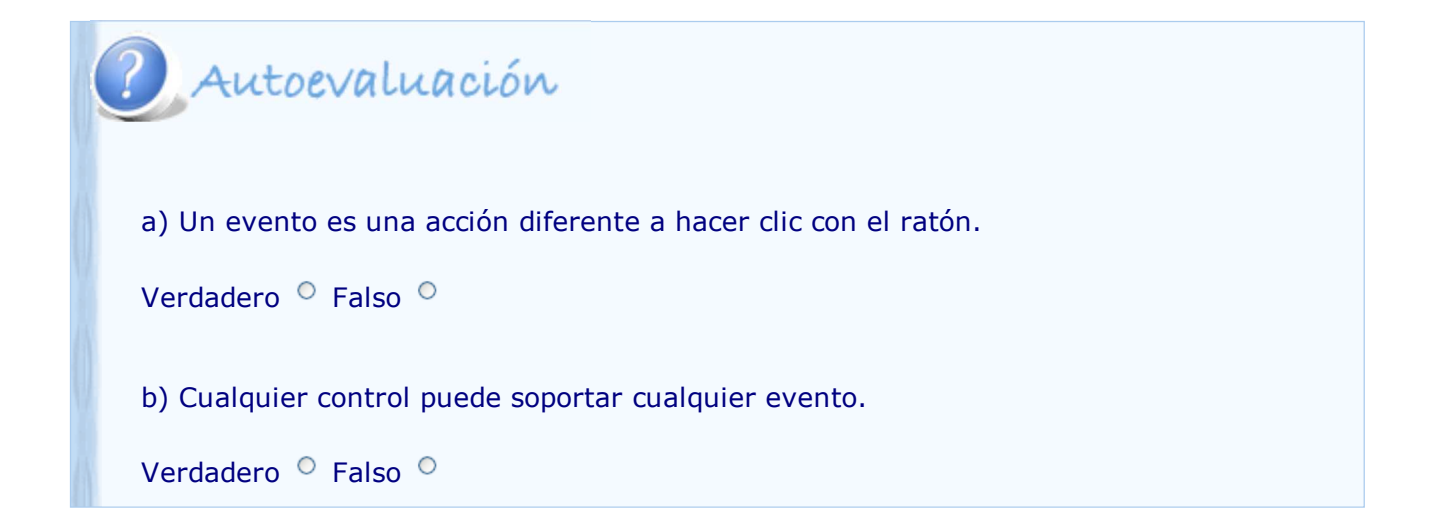

### **2.4. Control de errores**

Gambas incluye un control de errores que permite al programador anticipar posibles acciones que provocarían un final inesperado o inadecuado del programa.

Importante Un **control de error** se usa para dirigir el comportamiento del programa cuando se presente una situación anómala.

Las instrucciones utilizadas en Gambas son las siguientes:

- CATCH.- detecta un error en una función.
- DEBUG.- imprime un mensaje de depuración.
- TRY.- intenta ejecutar una instrucción sin disparar un error.
- ERROR.- devuelve el valor TRUE si se ha producido un error.
- FINALLY.- ejecuta una instrucción, aún habiendo ocurrido un error.

a) Un error provoca el final del programa.

Autoevaluación

Verdadero <sup>O</sup> Falso <sup>O</sup>

## curiosidad

Los mensajes que Gambas comunica están numerados según un código. En esta dirección puedes encontrar los mensajes ordenados alfabéticamente y por código.

## División por cero (#26)

Se trató de realizar una división de un número por cero.

Img 17. Mensaje de error de Gambas

wiki encyclopedia\_Gambas

Primero traduce la página a castellano, después haz clic en el enlace *Mensajes de error*.

## Para saber más

Es lógico que varios términos trabajen juntos. En este ejemplo puedes observar el trabajo de los errores TRY-ERROR-CATCH-FINALLY.

' Mostrar un archivo en la consola SUB PrintFile(FileName AS STRING) DIM hFile AS File DIM sLig AS STRING OPEN FileName FOR READ AS #hFile WHILE NOT EOF (hFile) LINE INPUT #hFile, sLig PRINT sLig **WEND** FINALLY ' Siempre se ejecuta, incluso si hay error CLOSE #hFile CATCH ' Se ejecuta sólo si hay error PRINT "Imposible mostrar el archivo "; FileName END Img 18. Manejo de errores en Gambas. Artículo traducido de Wikibooks. Licencia CC.

#### **3. Archivo ejecutable**

El último paso de la programación es la creación del archivo ejecutable. Un paso previo a la creación del ejecutable es "limpiar" el código. Después pasamos a la compilación, con la que obtendremos el fichero ejecutable.

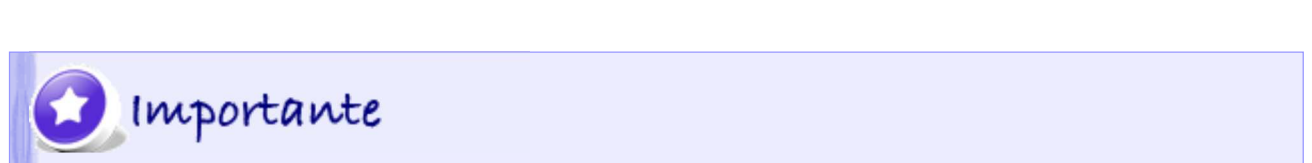

El **depurador** es una herramienta del IDE que permite detectar y corregir errores de sintaxis en el código del programa.

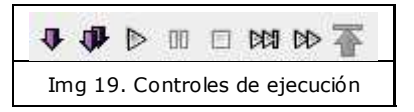

Gambas incorpora la posibilidad de ejecutar el código paso a paso para realizar un seguimiento más exhaustivo. Esta forma de ejecutar el programa en cualquier momento se puede

realizar pulsando F5.

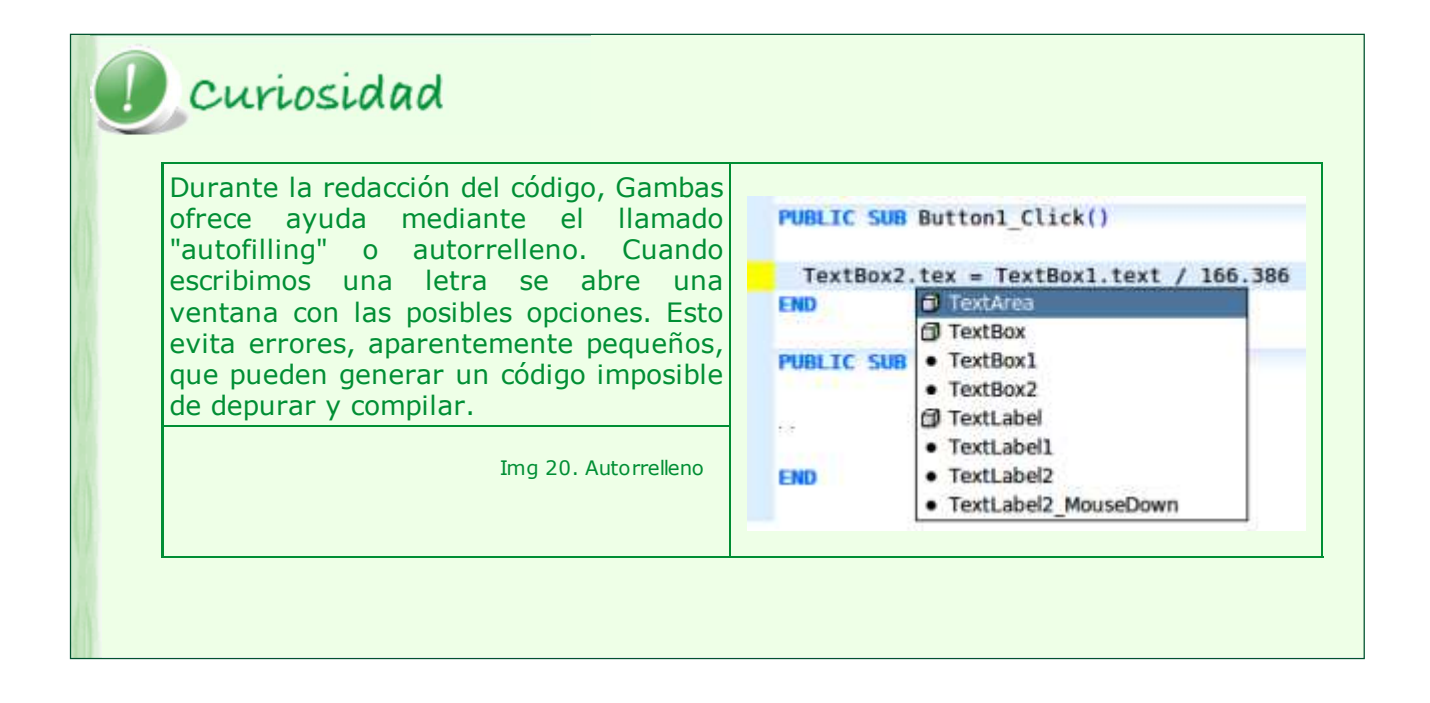

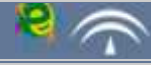

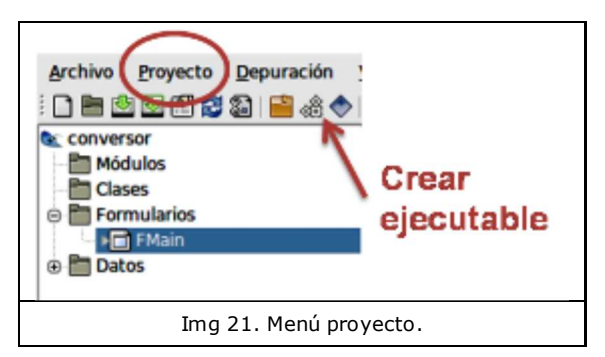

Pero el objeto de toda aplicación es ejecutarse independientemente del programa o del lenguaje con el que haya sido creada. Esta operación se denomina **crear el archivo ejecutable** y se lanza desde el menú *Proyecto → Compilar* o en el icono de la figura.

Gambas crea un archivo con el nombre del proyecto y una carpeta que contiene todos los formularios, implementación y demás componentes necesarios. Sin embargo, al igual

que ocurre con las aplicaciones de Java, es necesario disponer de un intérprete capaz de ejecutar el código generado (puesto que no es código máquina).

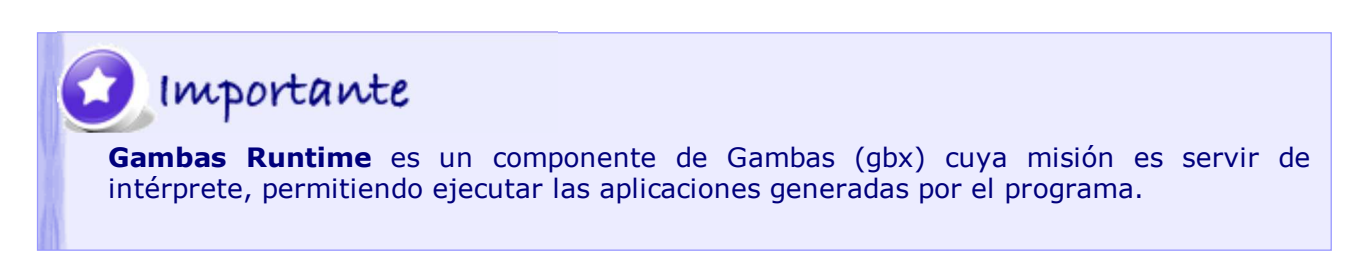

Este componente se instala sin necesidad de instalar el entorno completo. Es el componente gbx.

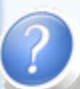

# Autoevaluación

- 1) Compilar un programa es:
	- Comprobar el código.
	- Crear el archivo ejecutable.
- 2) El depurador de código permite:
	- Ejecutar el programa paso a paso.
	- Eliminar sentencias repetidas.
- 3) Para ver el resultado de un programa es necesario crear el archivo ejecutable.
	- O Se puede ver con el comando Vista Previa.
	- Se puede ver pulsando F5.
- 4) Para ejecutar una aplicación es necesario usar el programa Gambas.
	- O Verdadero.
	- O Falso.